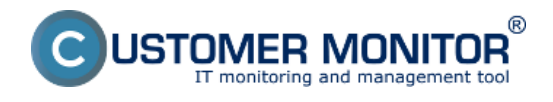

# **Priebežné zobrazenie stavu evidovaných licencií**

Priebežný stav evidovaných licencií, ich priradenie, počet ešte voľných licencií, všetko je najlepšie vidieť v Zozname licenčných certifikátov a licencií (Vstupné údaje -> Evidencia certifikátov a licencií).

# **Prehľad stavu inštalovaného softvéru za celú spoločnosť**

Rýchla sumárna informácia o stave inštalovaného softvéru podá zostava z menu SW audit -> Prehľad inštalovaného SW na všetkých PC. Zostava je odfiltrovateľná na vybrané softvéry, počítače, typy softvérov (komerčný, voľne šíriteľné). Ako je v CM štandardné, je dostupný export do .xls a pridaná je aj zostava v PDF formáte.

Prehľad inštalovaného SW na všetkých počítačoch  $\Box$  x  $\bullet$ Typ softvéru: <mark>La komescný softvér →</mark> Platné ku dňu: 23.08.2009 B Rozlišovať verzie: □ PC triedif podľa: CM-ID - PC bez záznamov: nezobraziť Typ zobrazenia: prehľadová tabuľka **Vyhľadať** softvár:  $Q_k$  Výber počítača:  $Q$ Vybrať počítače Náidený SW **1. RAANR01** 2. RAANR02 3. RAANROS 4. RAANROA **S. RAAPCO1** 6. RAAPC02 7. RAASVOL s. RAAPC01<br>Backupovaci<br>Stroj Hlavný<br>terminálový Zuzana<br>Billi Bak Martina 国 Gabriel Mik Gregor Lobanova server m. ASPI 9 j **EV**  $\overline{2}$ **Business Everywhere In** Cisco Systems VPN Client 4 ä **Line** DunamicRepart 2 īκ, Ekonomické svetém Money 93-11 s ESET NOD32 Antivirus 4 Busines **Ind** k. m. eTrust Antivirus B  $\overline{\mathbb{R}}$ **FastStone Image Viewer** m. FORM studio 2005  $10$ **CO** FORM studio 2006  $\overline{11}$  $\overline{m}$ FORM studio 2007  $\overline{a}$  $12$ FORM studio 2008 E's  $13$ FORM studio 2009 ٠ **In** 14 FORM studio 7 ٠ ä 18 m. Linesa Lexicon 2002 a be 16 m. Lingea Lexicon 5 CALL CALL 1 17 **EXT** Microsoft ActiveSyne  $\blacksquare$  $\overline{\mathbf{z}}$ Export do XLS -Export do PDF **Q** Zavriet

V legende nájdete odporúčania ako niektoré chybné stavy ošetriť

Obrázek: Príklad zostavy Prehľad inštalovaného softvéru na počítačoch

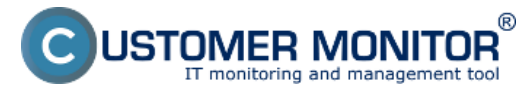

## **Reporty k SW auditu**

Publikováno z Customer Monitor (https://www.customermonitor.cz)

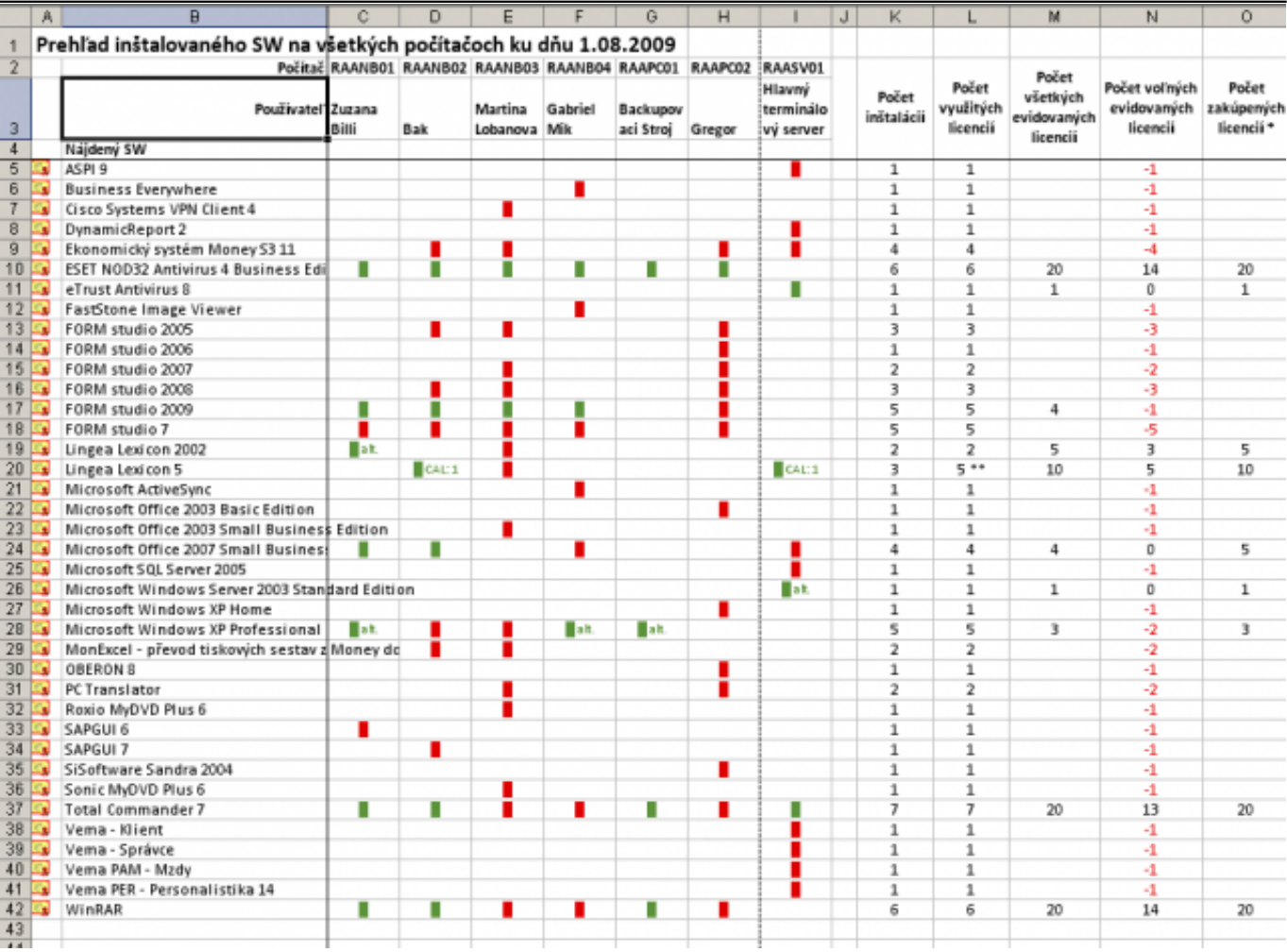

Obrázek: Export do xls zo zostavy Prehľad inštalovaného softvéru na počítačoch

# **Sumárny prehľad spoločnosti**

.

V tejto zostave nájdete všetky potrebné informácie. Je dostupná len ako export do xls súboru z menu *SW audit -> Sumárny prehľad spoločnosti*. Má nasledovné hárky s údajmi :

Hárok č.1 **Evidenčné karty** - sumarizácia evidovaných počítačov (bez ostatných zariadení) s parametrami HW a všetkým inštalovaným softvérom (licencovaným aj voľným)

Hárok č.2 **Prehľad inštalovaného licencovaného softvéru**. Zostava výchádza z predchádzajúceho bodu

Hárok č.3 **Softvér s chýbajúcimi licenciami.** Zoznam softvéru, ktorý nie je pokrytý zakúpenou licenciou a rozpisom, na ktorých počítačoch je softvér inštalovaný

Hárok č.4 **Nakúpený softvér** Rozpis zakúpeného softvéru aj s informáciou, na ktorých počítačoch je nainštalovaný

**Reporty k SW auditu**

USTOMER MONITOR® litoring and management tool

#### Publikováno z Customer Monitor (https://www.customermonitor.cz)

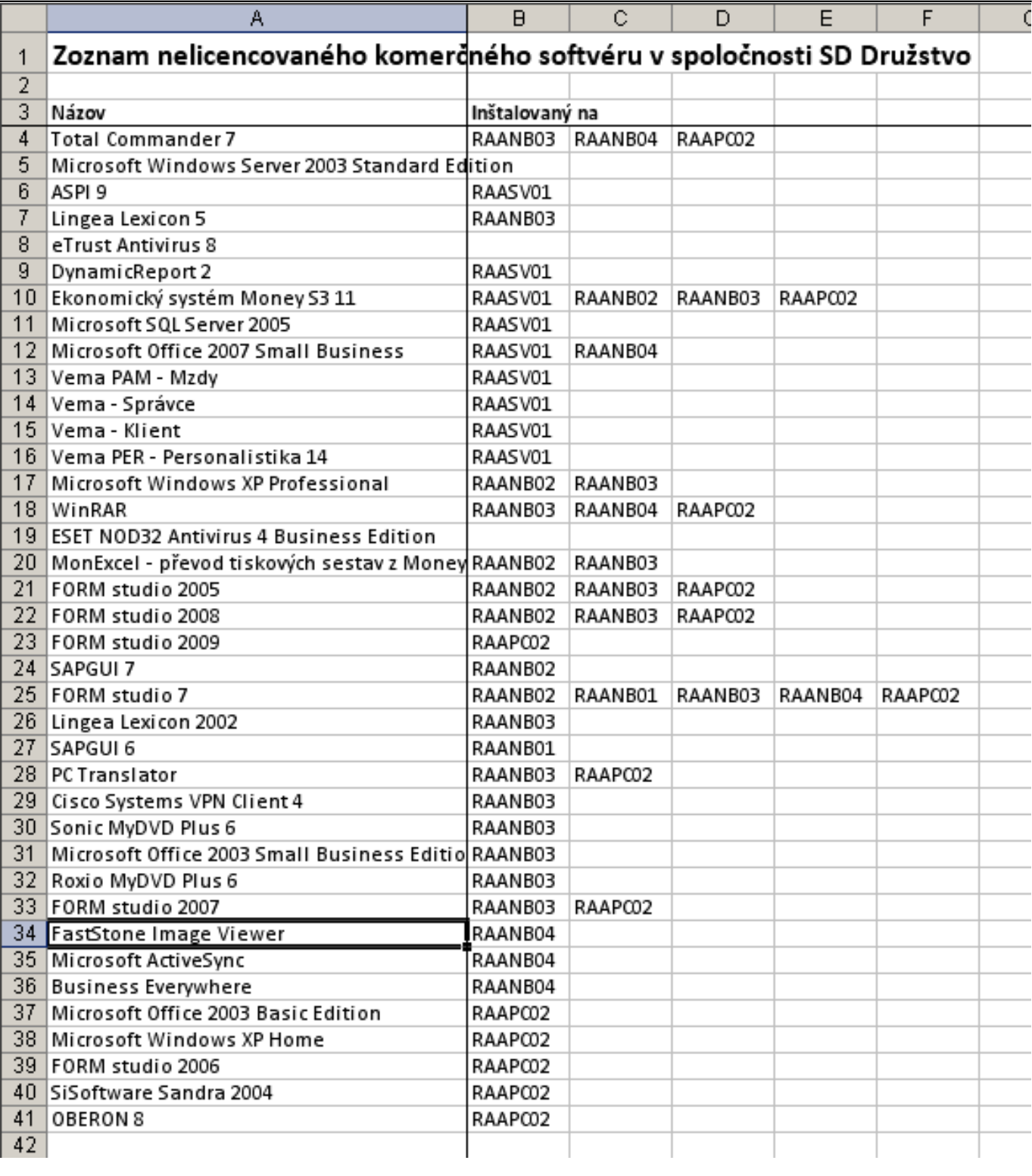

Obrázek: Ukážka z hárku č.3 "Softvér s chýbajúcimi licenciami".

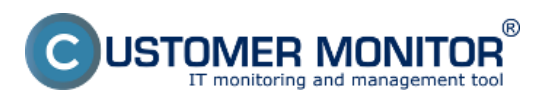

### **Reporty k SW auditu** Publikováno z Customer Monitor (https://www.customermonitor.cz)

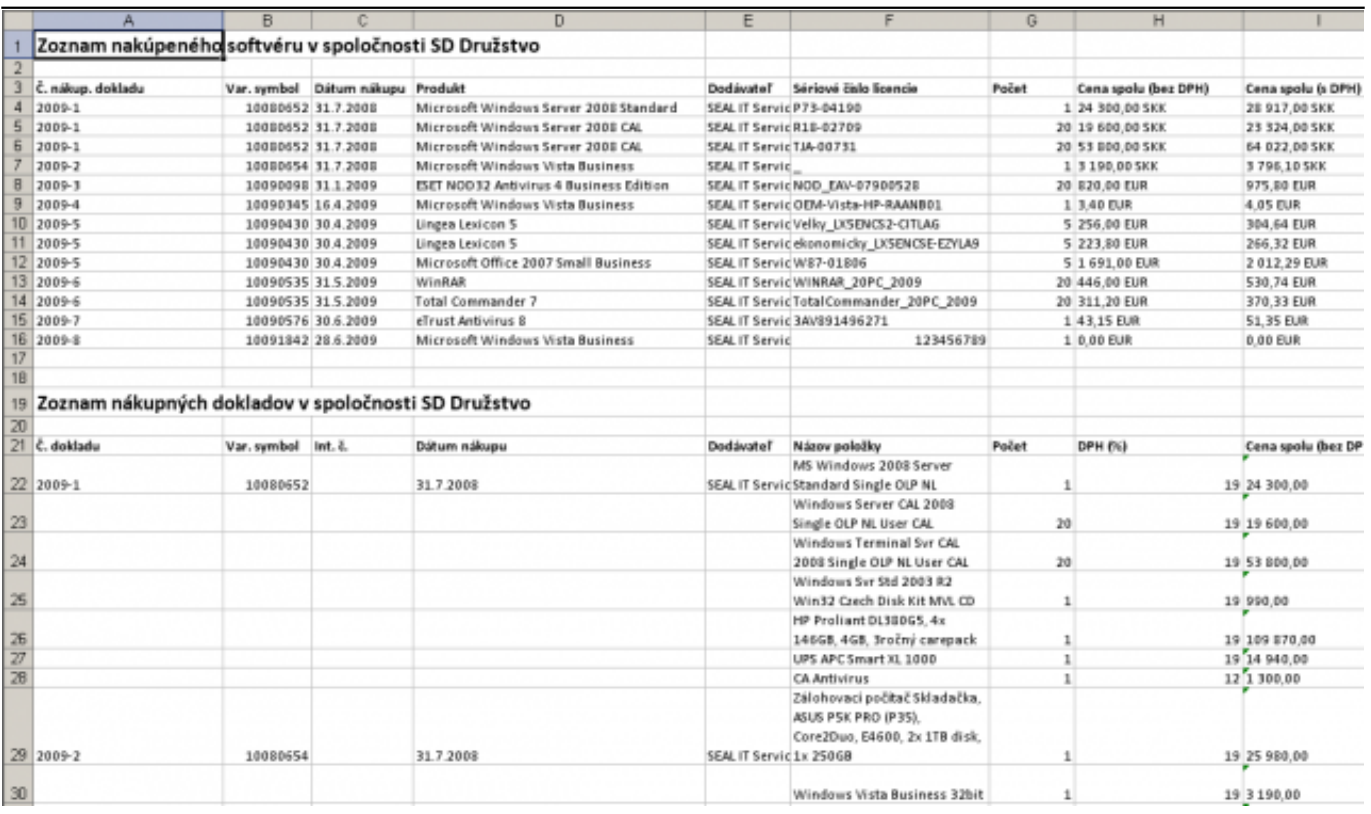

### Obrázek: Ukážka z hárku č.4 "Nakúpený softvér"

V prípade, že sú potrebné údaje len z jedného počítača, tak odporúčame v Organizačnej štruktúre (alebo topológii siete) kliknúť na daný počítač a prejsť do záložky "Inštalovaný softvér". V tejto záložke sú hneď informácie o zakúpenom softvéri, link do dokladu, prípadne iné poznámky.

V pravom hornom rohu je tlačidlo pre "Export", ktorým všetky požadované informácie dostanete do xls dokumentu.

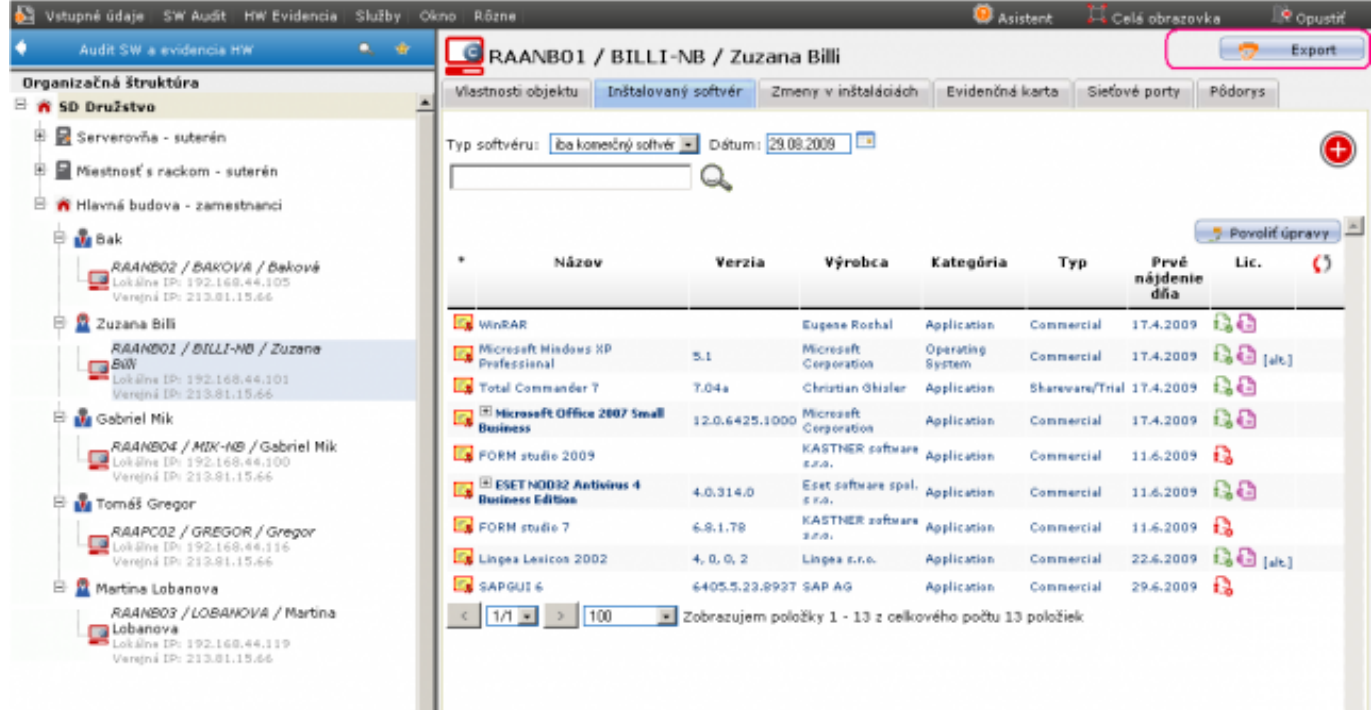

Obrázek: Príklad stavu inštalovaného softvéru pre vybraný počítač. Pri softvéri sú ikonky charakterizujúce stav pokrytia zakúpenou licenciou a link k dokladu

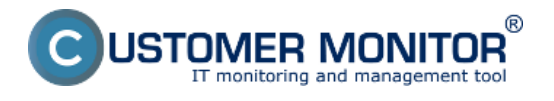

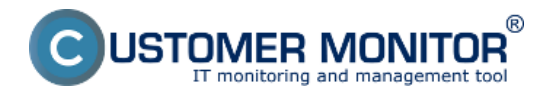

Inv. číslo

## RAANB01 / BILLI-NB / Zuzana Bill

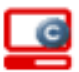

C Zariadenie má nainštalovaný C-M onitor

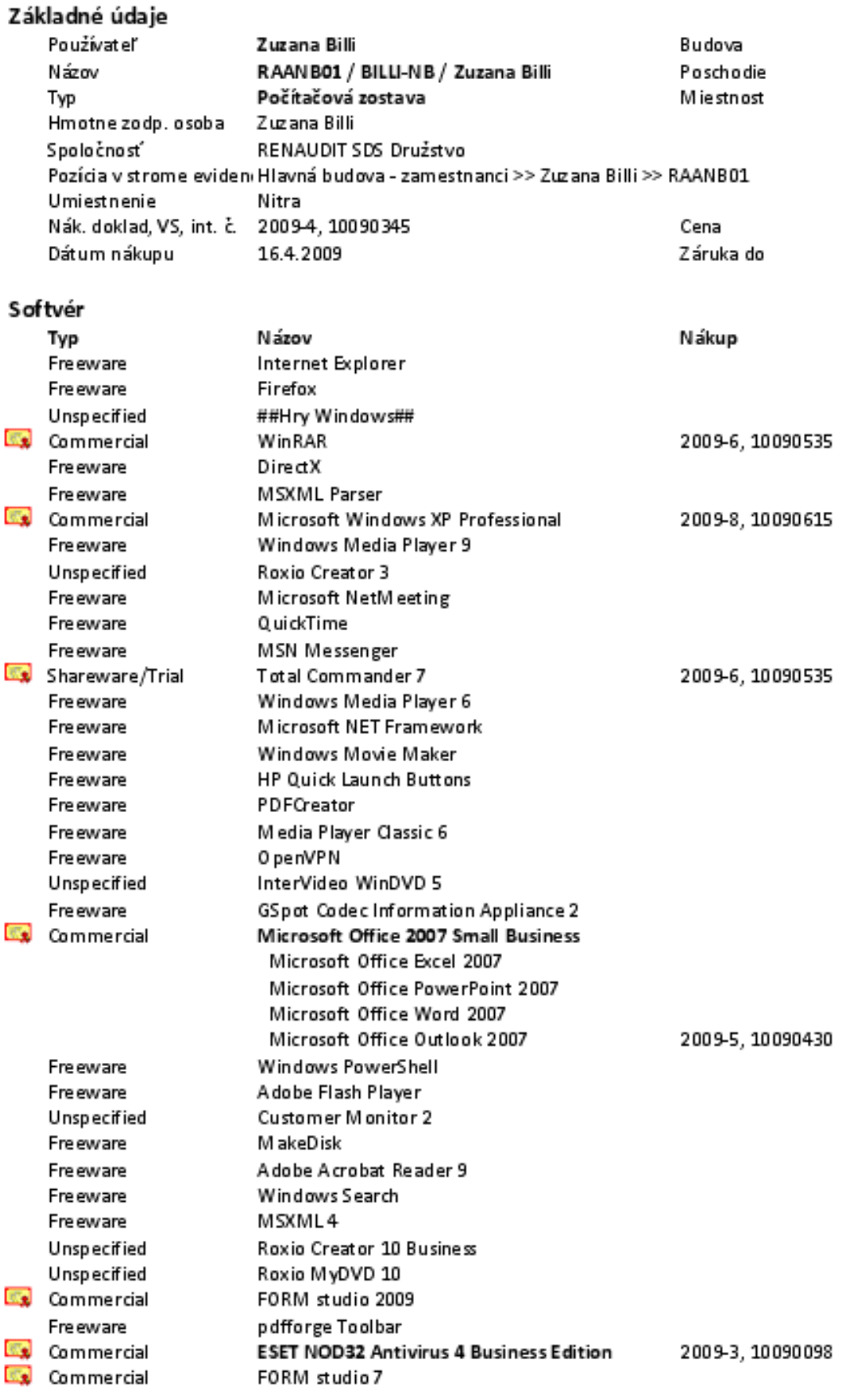

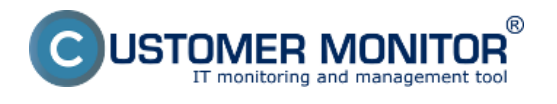

Obrázek: Príklad exportovaných údajov o stave softvéru za jeden počítač

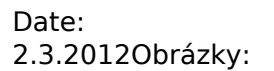

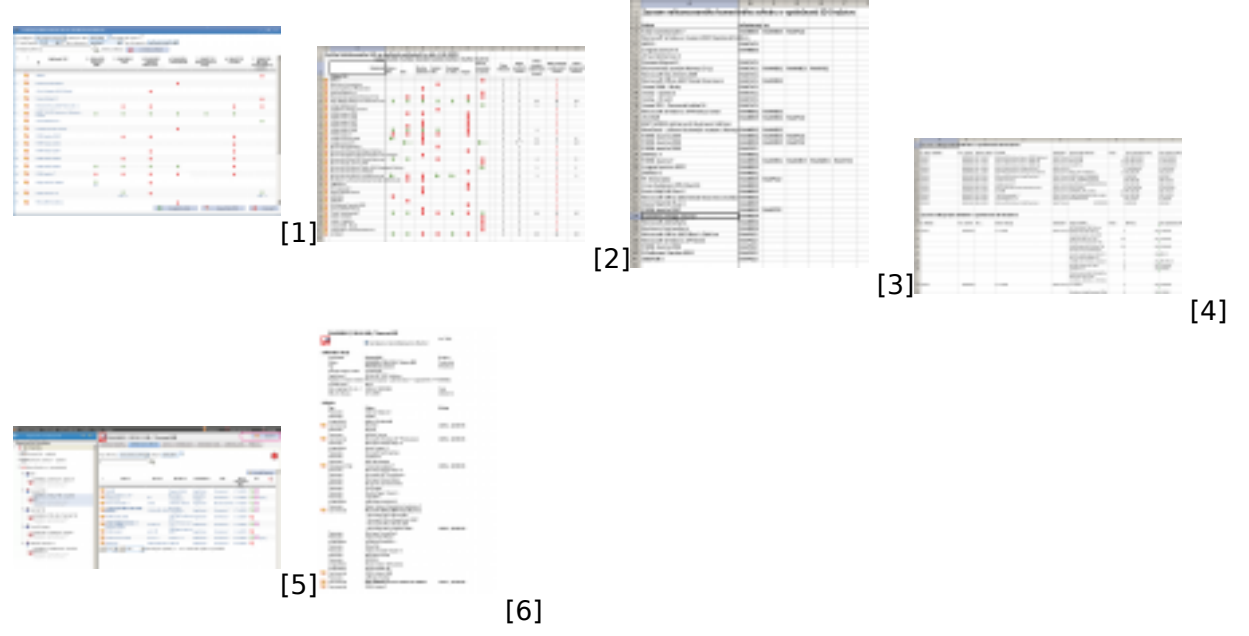

### **Odkazy**

[1] https://www.customermonitor.cz/sites/default/files/image161.png

[2] https://www.customermonitor.cz/sites/default/files/image163.png

[3] https://www.customermonitor.cz/sites/default/files/image165.png

[4] https://www.customermonitor.cz/sites/default/files/image167.png

[5] https://www.customermonitor.cz/sites/default/files/image171.png

[6] https://www.customermonitor.cz/sites/default/files/image173.png